## 单位档案维护**(FRM0061)**

说明: 将所有物品应用的单位录入系统。(必须维护,于物品档案维护界面应用)

## 操作方法:

1、新建:新增物品单位编号

输入物品单位编号代码 -> 点击"新建" -> 单位说明(单位编码的描述) -> 保存,

如图:

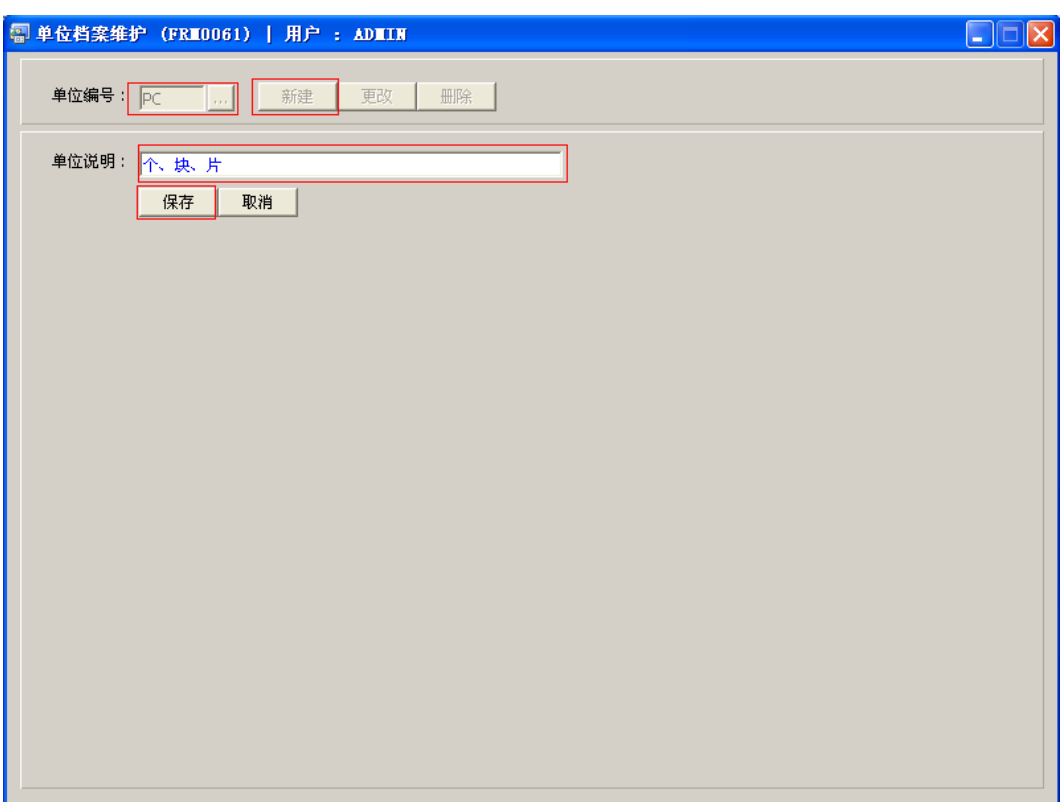

操作成功后,点击单位编号浏览键 ... ,浏览窗口如图:

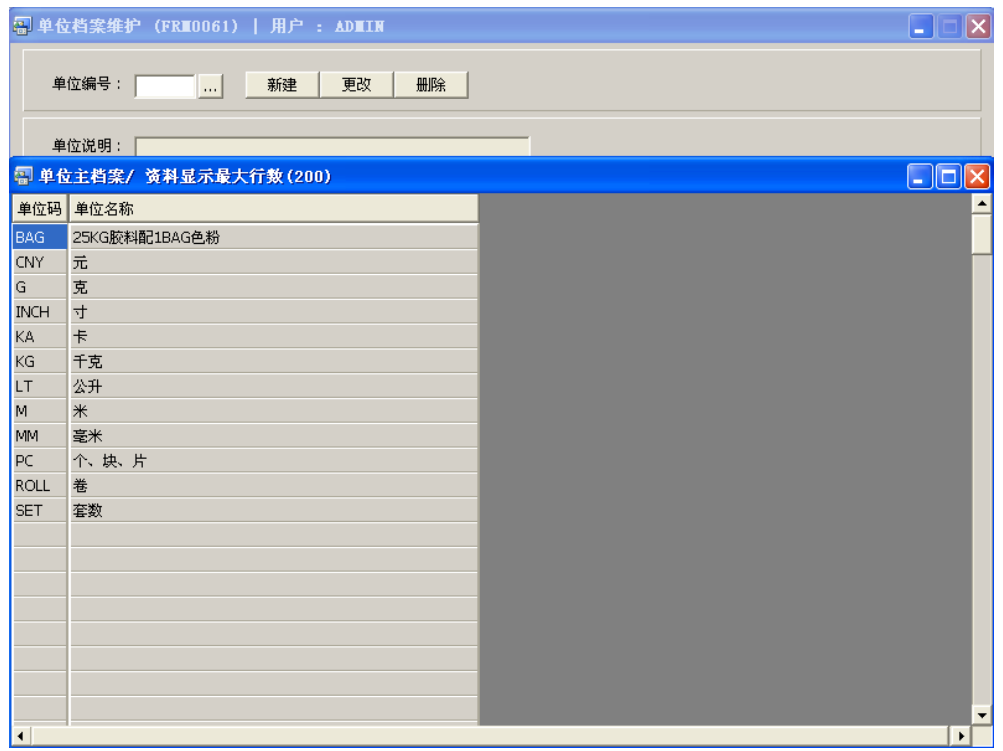

2、更改:只对单位说明作出更改。

输入需要修改的单位编码 -> 点击"更改"-> 对单位说明作出修改 -> 保存 3、删除:删除单位编码。

输入需要删除的单位编码 -> 点击"删除" -> 确认

## 注意事项:

- 编码设定建议统一应用英文大写或拼音大写字符。
- 已保存的单位编码将不能作修改。如发现编码有误,可通过删除后,再新建。